# 中文打字<br>Chinese Typing

d<br>H

微軟新注音輸入法要點能明<br>Microsoft New Phonetic IME Instruction

## △漢語拼音篇▼ Hanyu Pinyin Input Method

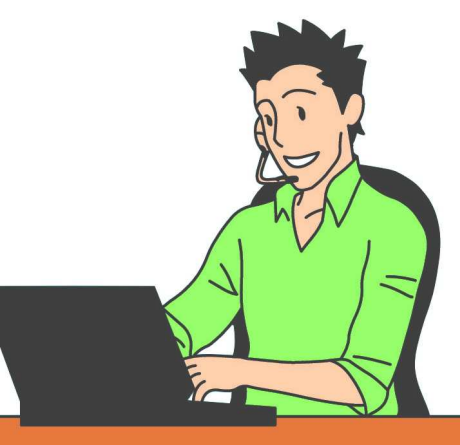

## 漢語拼音打字方法 **Hanyu Pinyin Input Method**

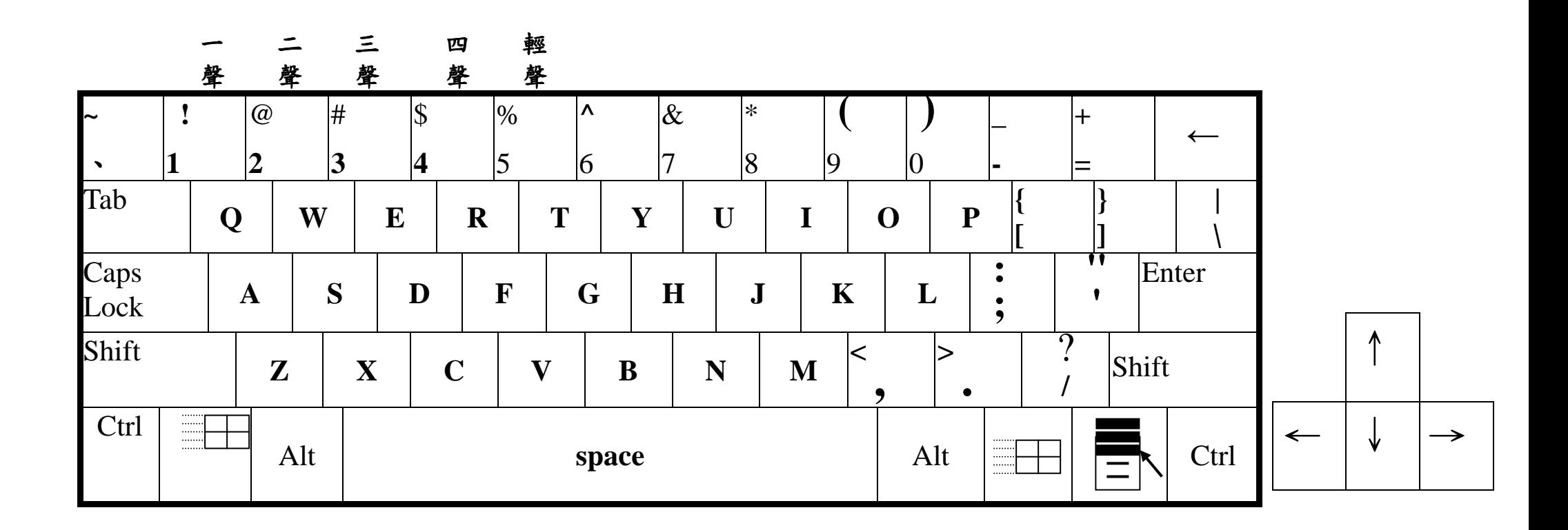

#### 一、聲調問題

 **How to type tones?** 

## 鍵盤上第一排的數字 **<sup>1</sup>** 是一聲;**<sup>2</sup>** 是二聲;**<sup>3</sup>** 是三聲;**<sup>4</sup>** 是四聲;**<sup>5</sup>** 是輕聲。

 **The number keys on the first roll of the keyboard represent the tones: 1 is first tone, 2 is second tone, 3 is third tone, 4 is forth tone and 5 is neutral tone.** 

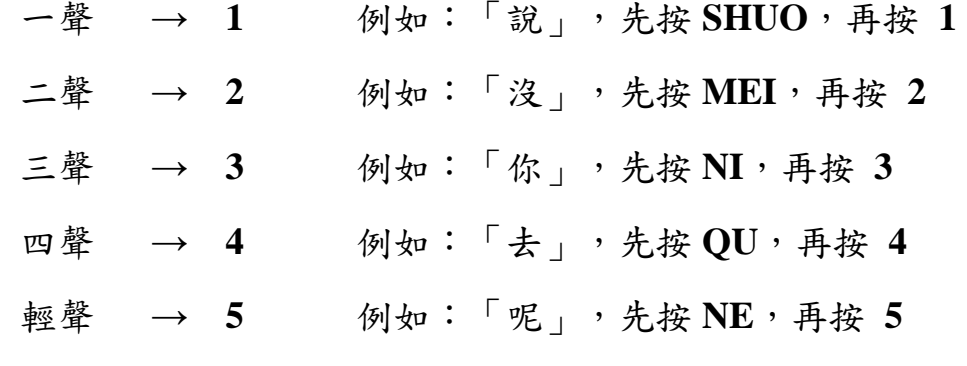

- **1.** 如果你打拼音,也打聲調,比較可能出現你需要的字。**If you type both Pinyin and tone, the character that appears is more likely to be the one you need.**
- **2.** 如果你不知道字的聲調,你可以只打拼音 ,你可以只打拼音,然後按空白鍵 ,然後按空白鍵(**space**),就會出現這個音全部的字,但會出現很多你 不需要的字。

 **If you do not know the tone of the character, you can type only pinyin. Then, press space key to see all the characters with this pronunciation, but you might also see more characters that you do not need.** 

- 二、輸入了拼音和聲調以後,如果出現的字不是你要的那個字,你怎麼辦?  **After typing in Pinyin and tone, what could you do if the character is not the one you want?** 
	- 1. 只要按 ↓,就會出現選字單。然後,用<u>數字鍵</u>選擇你要的字,或是用<u>滑鼠按一下</u>你需要的字。(圖一)<br>- Pressing the | key to call out the character list. Then use the number keys to select the character you we **Pressing the ↓ key to call out the character list. Then, use the number keys to select the character you want or use the mouth to click on the character you want. (Picture 1)**
- 2. 如果你想改前面出現的錯字,你可以先按 ← 回到打錯的字,按↓,就會出現選字單。(圖二)  **If you want to change a pervious incorrect character, you can first press ← to go back to the character, then press↓to see the word list. (Picture 2)**

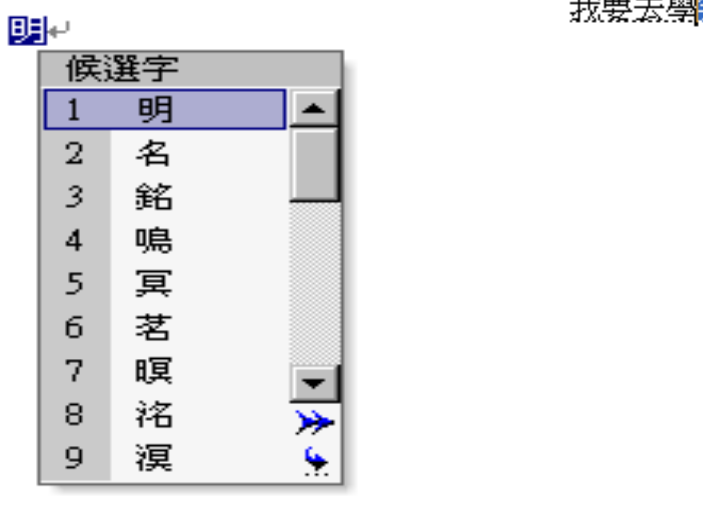

#### 我要去學<mark>榮</mark>上課。

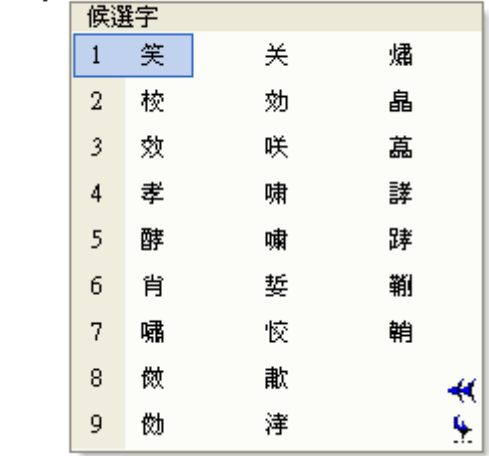

(圖一)

)  $(\Box\Box)$ 

三、打不出「女」和「旅」嗎?

 **Could not type "**女**" and "**旅**"?** 

鍵盤上沒有ü,必須用 v 代替,所以「旅行」必須打 lv3xing2;「女兒」必須打 nv3er2 **There is no "ü" on the keyboard; you have to replace it with "V". Therefore you have to type "lv3xing2" for "**旅行**" and "nv3er2" for "**女兒".

「女」和同音字:輸入 **For** $\mathbf{r} \cdot \mathbf{k}$  and its homophones : Type "**n** v 3" **h** 旅」和同音字:輸入 1v 3<br>For "旅"and its homophones : Type "1v 3"

「努」和同音字:輸入**For "努"and its homophones : Type "n u 3"**  **F 路**」和同音字:輸入 1u4<br>For "路"and its homophones: Type "1u4"

#### 四、怎麼輸入中式標點符號?

 **How to type Chinese punctuations?**

### 方法 1:用 TOP 電腦寫作平台的工具列上的標點符號(需要一個一個點選,比較慢)<br>Method 1: Using the punctuations on the toolbar of the "TOP Chinese Writing Practic

 **Method 1: Using the punctuations on the toolbar of the "TOP Chinese Writing Practice Online" (This method will be slower since you have to select the punctuations one at a time.** 

#### 方法 2:按電腦鍵盤上的符號(比較快,但需要自己記住方法)。方法如下:<br>Method 2: Using the punctuations on the keyboard (This method will be faste

 **Method 2: Using the punctuations on the keyboard (This method will be faster, but you have to remember the hot keys) the hot keys show as the following:** 

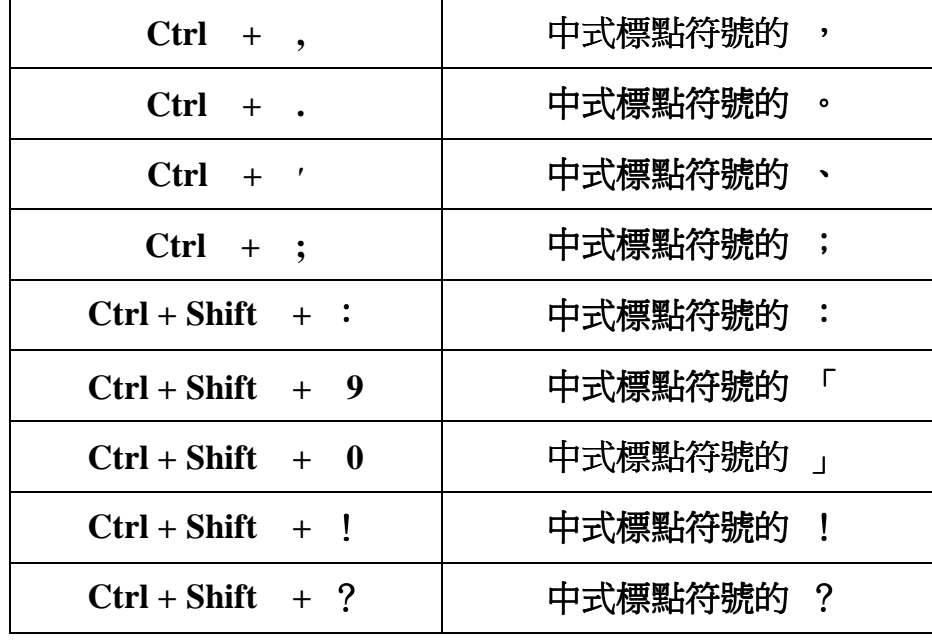